# **openQA Tests - action #99441**

action # 93441 (In Progress): [sle][security][sle15sp4][CC] CC hand over

# **[sle][security][sle15sp4][CC][s390x]test fails in netfilter, communication failed with macvlan**

2021-09-29 02:11 - rfan1

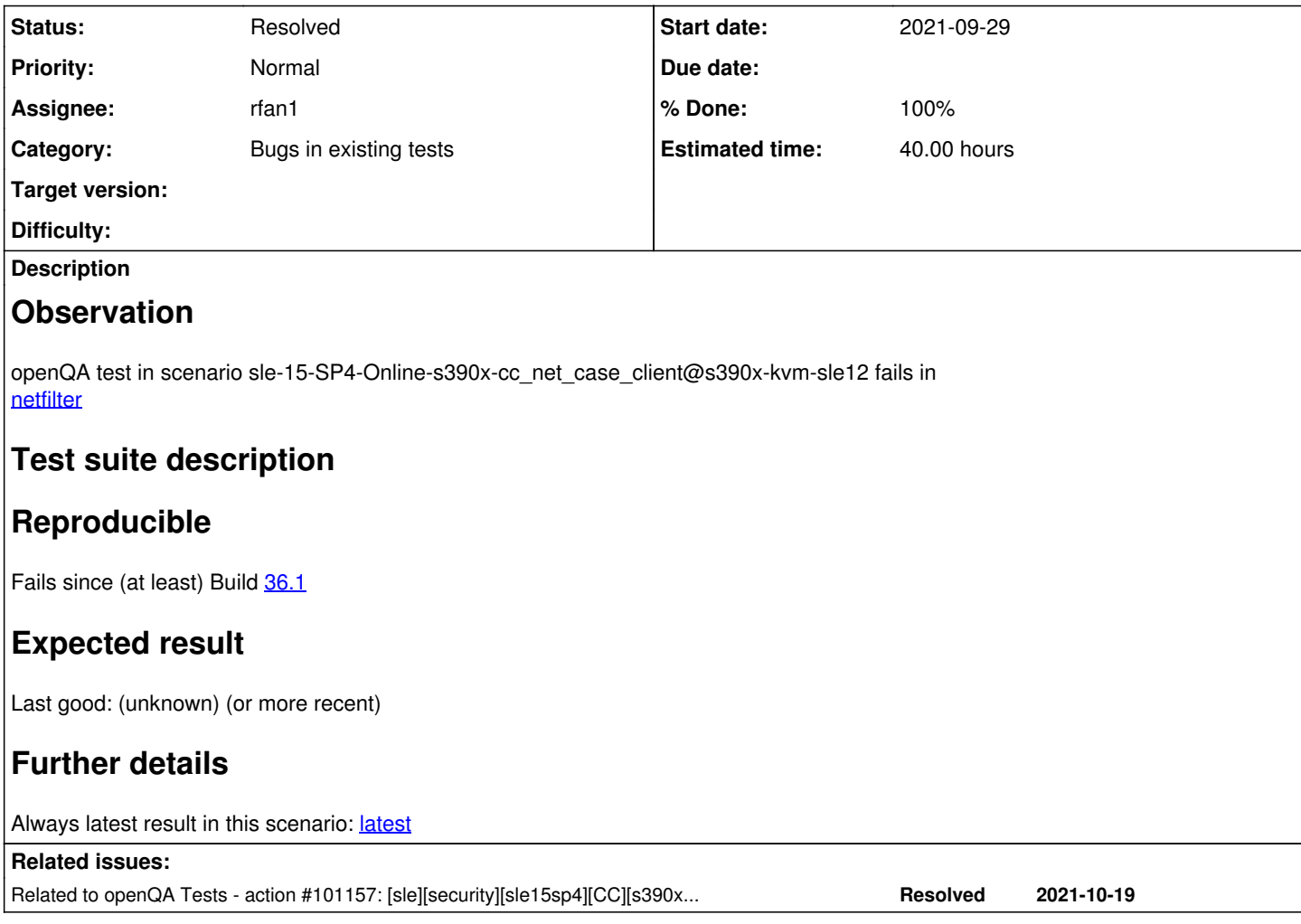

## **History**

## **#1 - 2021-09-29 02:14 - rfan1**

Add the background here, I may need kindly help from expert from s390x platform.

Hello Matthias,

Thanks for your feedback on my question issued in Slack "eng-testing" channel! it was a bit complex to describe my issue. hence writing this mail to you and include my mate and Sunny here.

Let me share some background information at first, we have been working on some Common Criteria tests in past few months, and some tests should be run on multi-machine setup.

One test scenario is creating a macvlan device upon the default NIC "eth0" [or bridge "br0"] on VM1 and configuring static ip address on it as well.

The same thing should be done on the other VM2. then both VMs can commute via macvlan device.

We have passed the tests on x86\_64 platform: <https://openqa.suse.de/tests/7148558> <https://openqa.suse.de/tests/7148559>

But failed on s390x platform: <https://openqa.suse.de/tests/7192884> <https://openqa.suse.de/tests/7192885>

I did some investigation, And I found the issue might have something to do with the VM's network configuration within openQA.

Take XXXX as an example, all VM's networks are configured with macvtap + ethx

In this case, if I configure macvlan device on the VM, I can't ping through between VM1/VM2 later.

I tried to change my own VM's network to default bridge "virbr0", no issue seen. [I think x86 64 tests within openga uses tap devices for multi-machine tests]

TEST:~ # virsh dumpxml openQA-SUT-rfan|grep -A5 interface

The sample command to configure maevlan device:

```
VM1:
susetest:~ # ip link add link eth0 address 00:11:11:11:11:10 eth0.0 type macvlan
susetest:~ # ip link set eth0.0 up
susetest:\sim # ip addr add 192.168.0.2/24 dev eth0.0
```
VM2:

susetest:~ # ip link add link eth0 address 00:11:11:11:11:11 eth0.0 type macvlan susetest:~ # ip link set eth0.0 up susetest:~ # ip addr add 192.168.0.4/24 dev eth0.0

=======================================================================================================

So many messages have been pasted here, let me summary my question/requirement :)

1. Can you please help fix this issue as you are expert on s390x, I am not sure if I need modify some parameters

2. Given the fact that, configure VM's network from bridge can be a workaround, can you please help create a new ZKVM lpar with bridge network? like below configuration:

eth0->> br0, and then all VMs' network can use this bridge br0. I think we can also get a dhcp address as we use current mode :ethx + macvtap

However, codes need to be revised to fit openQA tests run, may need lots of effort.

Please let me know if any information required.

BR//Richard.

## **#2 - 2021-09-29 02:16 - rfan1**

*- Parent task set to #93441*

## **#3 - 2021-10-20 01:45 - rfan1**

*- Related to action #101157: [sle][security][sle15sp4][CC][s390x][cc\_net\_case\_client]test fails in boot\_to\_desktop added*

#### **#4 - 2021-10-26 14:41 - openqa\_review**

This is an autogenerated message for openQA integration by the openqa\_review script:

This bug is still referenced in a failing openQA test: cc\_net\_case\_client <https://openqa.suse.de/tests/7503406>

To prevent further reminder comments one of the following options should be followed:

1. The test scenario is fixed by applying the bug fix to the tested product or the test is adjusted

- 2. The openQA job group is moved to "Released" or "EOL" (End-of-Life)
- 3. The bugref in the openQA scenario is removed or replaced, e.g. label:wontfix:boo1234

#### **#5 - 2021-11-04 02:28 - rfan1**

*- Copied to action #101914: [sle][security][sle15sp4][CC] handle network difference for s390x compare to aarch64 and x86\_64 on netfilter and netfilebt tests added*

#### **#6 - 2021-11-04 02:28 - rfan1**

*- Copied to deleted (action #101914: [sle][security][sle15sp4][CC] handle network difference for s390x compare to aarch64 and x86\_64 on netfilter and netfilebt tests )*

#### **#7 - 2021-11-11 05:04 - openqa\_review**

This is an autogenerated message for openQA integration by the openqa\_review script:

This bug is still referenced in a failing openQA test: cc\_net\_case\_client <https://openqa.suse.de/tests/7647288>

To prevent further reminder comments one of the following options should be followed:

- 1. The test scenario is fixed by applying the bug fix to the tested product or the test is adjusted
- 2. The openQA job group is moved to "Released" or "EOL" (End-of-Life)
- 3. The bugref in the openQA scenario is removed or replaced, e.g. label:wontfix:boo1234

#### **#8 - 2021-11-19 02:21 - rfan1**

*- Priority changed from Low to Normal*

*- % Done changed from 0 to 30*

Matthias has helped setup a new s390x zkvm lpar with bridge network.

however, right now, the vm on this lpar fails to get dhcp ip address. investigating

#### **#9 - 2021-12-29 00:11 - openqa\_review**

This is an autogenerated message for openQA integration by the openqa\_review script:

This bug is still referenced in a failing openQA test: cc\_net\_case\_client <https://openqa.suse.de/tests/7910770>

To prevent further reminder comments one of the following options should be followed:

- 1. The test scenario is fixed by applying the bug fix to the tested product or the test is adjusted
- 2. The openQA job group is moved to "Released" or "EOL" (End-of-Life)
- 3. The bugref in the openQA scenario is removed or replaced, e.g. label:wontfix:boo1234

#### **#10 - 2022-01-10 01:33 - rfan1**

*- Status changed from New to In Progress*

A new workaround can be applied by adding a 2nd NIC.

```
#virsh net-start default
#virsh net-autostart default
#virsh attach-interface --domain openQA-SUT-mm-1 --type bridge --source virbr0 --model virtio --config --live
#virsh attach-interface --domain openQA-SUT-mm-2 --type bridge --source virbr0 --model virtio --config --live
XML configuration sample:
        <interface type='direct'>
            <mac address='xx:xx:xx:xx:xx:xx'/>
            <source dev='eth0' mode='bridge'/>
            <target dev='macvtap0'/>
            <model type='virtio'/>
            <alias name='net0'/>
            <address type='ccw' cssid='0xfe' ssid='0x0' devno='0x0001'/>
        </interface>
        <interface type='bridge'>
            <source bridge='virbr0'/>
            <target dev='vnet0'/>
            <model type='virtio'/>
            <alias name='net1'/>
```

```
      <address type='ccw' cssid='0xfe' ssid='0x0' devno='0x0004'/>
    </interface>
```
## **#11 - 2022-01-10 05:18 - rfan1**

I did a installation tests with 2 NICs attached to the vm and re-used the default boot parameter which defined in openQA sample xml file, and good

news was installation passed without any issue:

```
    <type>hvm</type>
    <kernel>/var/lib/libvirt/images/linux</kernel>
    <initrd>/var/lib/libvirt/images/initrd</initrd>
    <cmdline>
```
ifcfg=dhcp install=ftp://hostname/SLE-15-SP4-Online-s390x-Build79.1-Media1 sshd=1 VNC=1 VNCSize=1024x768 VNCP assword=xxxxxx sshpassword=xxxxxx SetHostname=0 regurl=http://all-79.1.proxy.scc.suse.de</cmdline>

After OS installation, I can see both NICs and the 2nd NIC is in "DOWN" status, we can bring it up for later tests.

## **#12 - 2022-01-13 03:09 - rfan1**

- *Status changed from In Progress to Resolved*
- *% Done changed from 30 to 100*

With Matthias's kindly help, we can move on with a new zkvm lpar to run the s390x zkvm test with the workaround mentioned above. let me close this ticket.

I will file a new one to implement the test